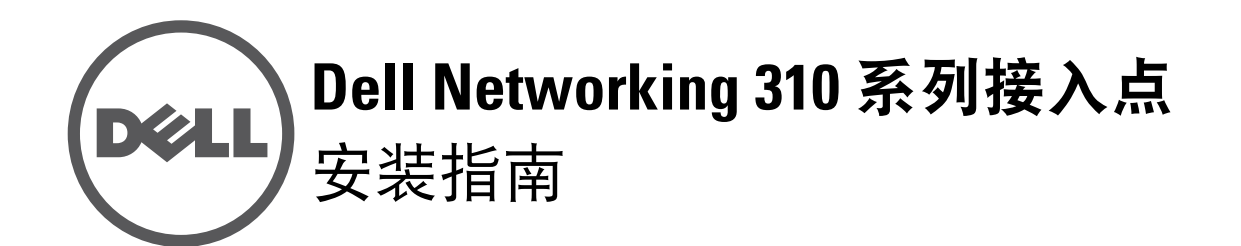

Dell 310 系列接入点(W-AP314、W-AP315、W-IAP314 和 W-IAP315)支持面向 高性能 WLAN 的 IEEE 802.11ac 标准。该接入点配备了两个单频带的无线电,可 在提供网络接入的同时对网络进行监控。该接入点能够提供高性能 802.11n 2.4GHz 和 802.11ac 5GHz 功能, 同时支持 802.11a/b/g 无线服务。为实现最佳性 能,在 5GHz 模式下操作时,将启用多用户多重输入多重输出(MU-MIMO)。

W-AP314 和 W-AP315 接入点协同一个 Dell 控制器工作, 而 W-IAP314 和 W-IAP315 接入点可通过内置虚拟控制器来配置。

- IEEE 802.11a/b/g/n/ac 无线接人点
- IEEE 802.11a/b/g/n/ac 无线大气监测器
- IEEE 802.11a/b/g/n/ac 频谱分析仪
- 与 IEEE 802.3at (PoE+) 和 802.3af (PoE) 兼容
- 支持 MCS8 和 MCS9
- 集中管理、配置和升级
- 集成蓝牙低能量 (BLE) 无线电

- 310 系列接入点
- 9/16" 和 15/16" 吊架轨道适配器
- Dell Networking 310 *系列接人点安装指南*(本文档)
- *Dell Networking 310* 系列接入点合规性和安全性信息指南
- Dell Networking W *系列* Instant *快速入门指南* (仅限 W-IAP314 和 W-IAP315)
- Dell Networking W *系列 Instant 接人点专业安装指南补遗*(仅限 W-IAP314)

310 系列接入点具有以下功能:

310 系列接人点有两个 LED, 分别指示系统和无线电状态。 LED 有下列三个操作模式,可在系统管理软件中对其进行选择:

# 包装内容

天线端口 ANT0 和 ANT1 有双频功能并支持 2.4GHz 和 5GHz, 而 ANT2 和 ANT3 均为单频带并仅支持 5GHz。

310 系列接人点配备了一个 USB 端口, 用于连接蜂窝调制解调器和其他 USB 客 户端装置。

# 软件

 $\mathscr{U}$ 

W-AP314 和 W-AP315 接入点要求 Dell Networking W-Series AOS 6.5.0 或更高版 本。要了解其他信息,请参阅 AOS 用户指南和 AOS 快速入门指南。

> 作为标准定义受电设备 (Powered Device, PD), 该设备接受 56V DC (802.3at) 或来 自电源供应设备 (Power Sourcing Equipment, PSE) 的 48V DC(标称) (802.3af), 其中包括 PoE 中跨电力加强器或 PoE 供电网络基础架构。

W-IAP314 和 W-IAP315 远程接入点要求 Instant 4.3.0 或更高版本。要了解其他 信息,请参阅 Instant 用户指南和 Instant 快速入门指南。

# 硬件概览

 $\triangle$ 

<span id="page-0-3"></span>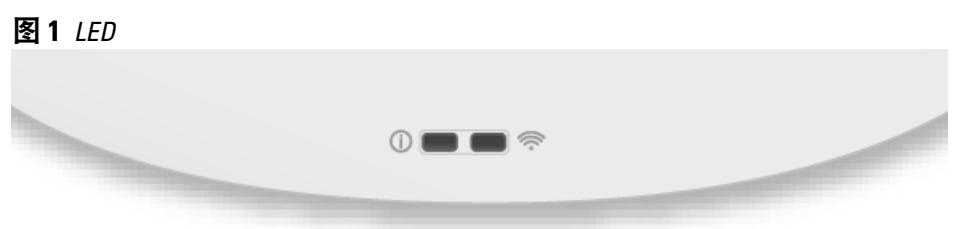

# **LED**

电源 LED 将在 15 秒钟内再次闪烁, 指示重置已完成。接入点现在将使用工厂默 认设置继续启动。

- 默认模式:请参见下面的 LED 表
- 关闭模式:LED 已关闭

闪烁模式:LED 绿灯闪烁

\* 闪烁:1 秒开/1 秒关 \*\*闪烁:每 2 秒关闭不足 1 秒

# 外置天线连接器

W-AP314 和 W-IAP314 型号接入点配备了四个外置天线连接器,这些天线连接器 位于前盖角(请参阅[图](#page-0-0) 2)。

如果使用有 802.3at 电源及 DC 电源, 310 系列将在没有限制的情况下运行。在 此模式中,USB 接口将被启用并为受电设备(PD)提供最多 1A/5W。

# <span id="page-0-0"></span>图 **2** 外置天线连接器

### **USB** 接口

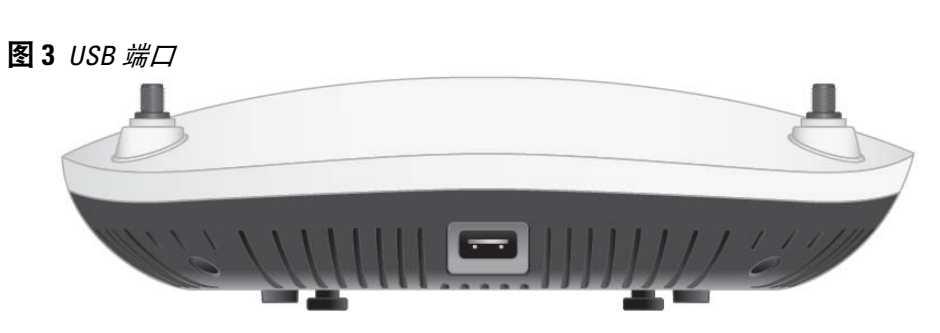

当使用 802.3at 或 DC 电源供电时, 该 USB 端口可提供高达 5W 的功率。

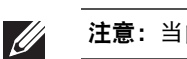

<span id="page-0-2"></span>图 **4** 背板

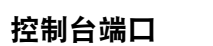

使用此控制台端口,用户可将接入点直接连接至串行终端或便携式电脑上,以直 接进行本地管理。使用以太网电缆将该设备连接至终端或终端服务器。

此端口为 4 管脚 HDR 连接器,引脚的详细情况请参[见图](#page-0-1) 5。

<span id="page-0-1"></span>图 **5** 串行端口引脚分配

### 以太网端口

310 系列接入点配备了 100/1000Base-T 自动侦测 MDI/MDX 以太网端口。除了兼 容 IEEE 802.3af 和 802.3at 的以太网供电(PoE)电源外,此端口还支持有线网

此端口为 RJ45 连接器, 外壳上标记有 "57V ••• 600mA."

络连接。

图 **6** *RJ45* 千兆位端口引脚分配

**Kensington** 锁插槽

### 复位按钮

复位按钮可用于恢复接入点到工厂默认设置。要重置接入点,请参照下列步骤

执行:

1. 关闭接入点。

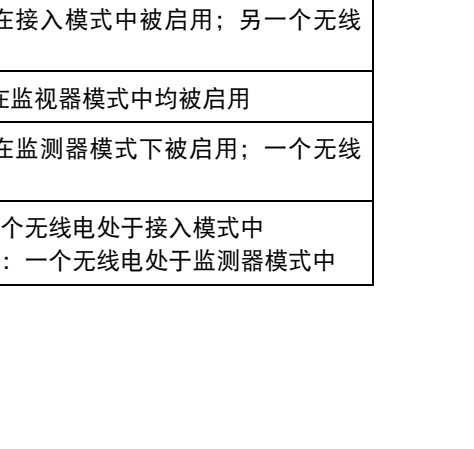

- 2. 使用曲别针等较窄的小物体按住复位按钮。
- 3. 开启接入点电源而不松开复位按钮。电源 LED 将在 5 秒钟内闪烁。
- 4. 释放复位按钮。

# 电源

该以太网端口支持 PoE 输入, 并能够从 802.3at (建议) 或 802.3af 电源取电。

如果 PoE 不可用,310 系列接入点有单个 12V/36W DC 电源输入,以支持 AP-AC-V30B AC 转 DC 电源适配器套件(单独出售)。

如果 802.3at 和 DC 电源都可用,则优先使用 DC 电源。该接入点将同时从 PoE 电源接入最小电流。如果 DC 电源不可用,该接入点将切换为 802.3at 电源。

使用 802.3af PoE 电源供电时,该接入点将在省电模式中运行。在此模式中, USB 接口将被禁用。

# 表 1 *功率模式*

# 安装开始前的准备工作

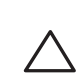

 $\triangle$ 

# 接入点安装前核查清单

在安装 310 系列接入点之前,请确保具备以下条件:

- CAT5E UTP 电缆或更好之选
- 以下电源之一:
- 符合 IEEE 802.3at 或 802.3af 标准的以太网供电 (PoE) 电源。 PoE 电源可以 是任何电源设备 (Power Source Equipment, PSE) 控制器或中跨 PSE 设备
- Dell AP-AC-V30B AC 转 DC 适配器套件 (单独出售)

仅限 W-AP314 和 W-AP315 接入点:

- 网络上置备的 Dell 控制器:
- 第 2/3 层与接入点的网络连通性
- 以下网络服务之一:
- Aruba 发现协议 (Aruba Discovery Protocol, ADP)
- 具有 "A" 记录的 DNS 服务器
- 具有厂商特定选件的 DHCP 服务器。

注意:如果发现任何不正确、缺失或损坏的部件,请通知您的供应商。请尽 可能保留包装箱,包括原始包装材料。必要时,可以利用这些材料重新包装 设备,将其退回给供应商。

小心:Dell 接入点被归类为无线电传输装置,会受到所在国政府的监管。 网络系统管理员负责确保本设备的配置和操作符合其所在国/域的所有监管 标准。

有关国家已批准通道和装置的完整列表,请参阅 *Dell Networking W* 系列可 下载法规表 *(DRT)* 发行说明,网址为 download.dell-pcw.com。

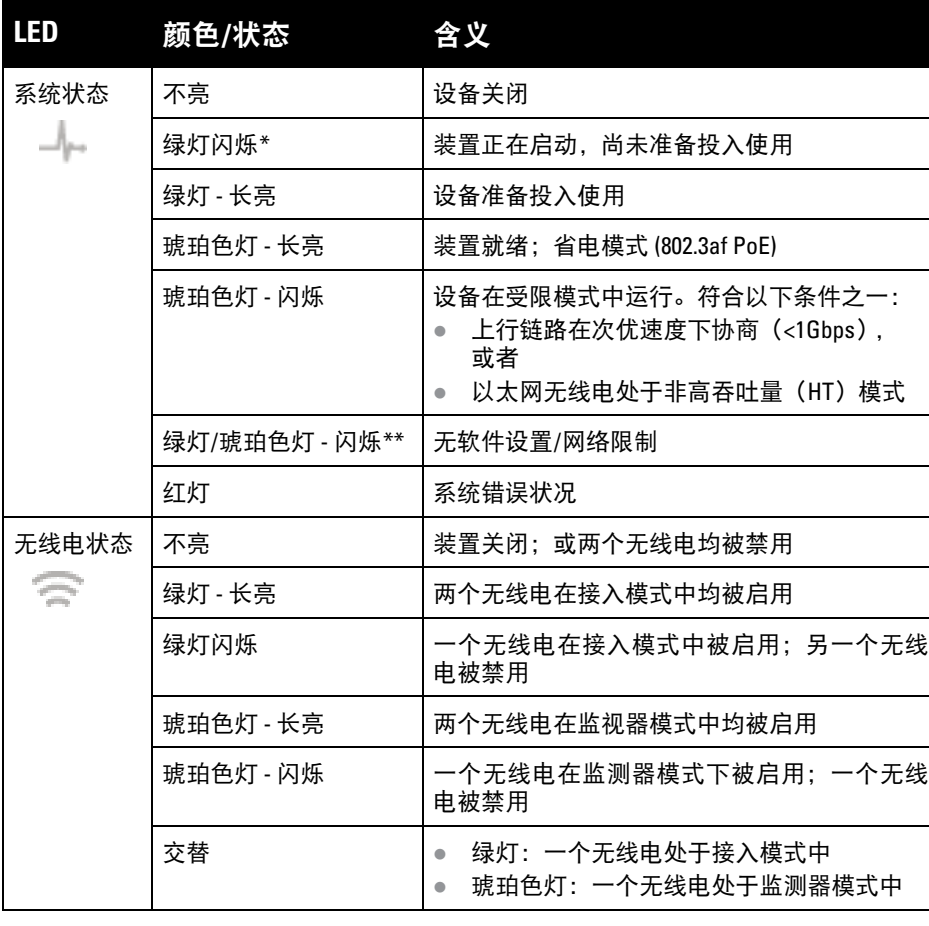

小心:所有外置天线设备的等效全向辐射功率(EIRP)级别不得超过所在 国/域设置的法规限制。安装人员需要在系统管理软件中记录本装置的天线 增益。

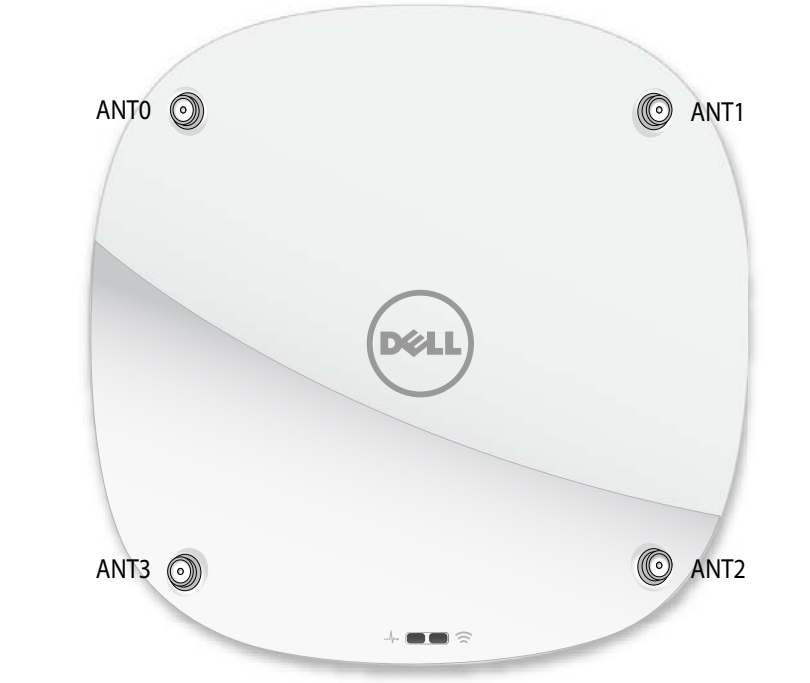

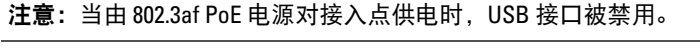

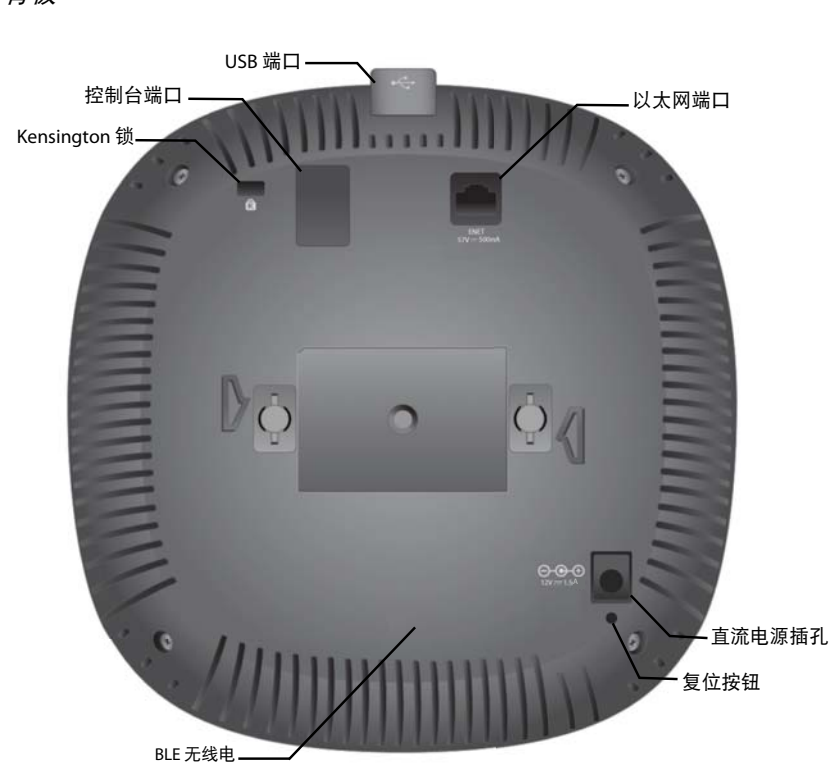

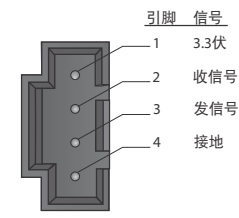

1000Base-T 千兆位 以太网端口

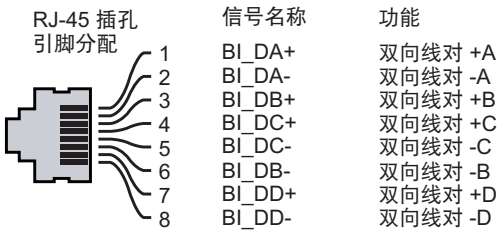

310 系列接入点配有 Kensington 锁固插槽, 以实现更高安全性, 如[图](#page-0-2) 4 所示。

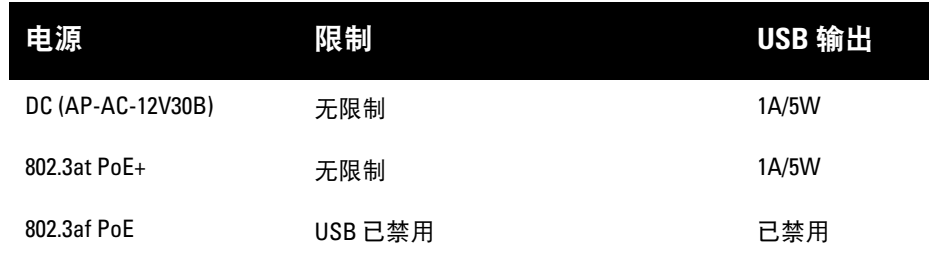

小心:FCC 声明:对在美国安装,并且配置为与非美国型号控制器一起使用的 接入点进行不当端接是违反 FCC 设备授权许可的行为。任何此类有意或故意 的违反都可能导致 FCC 要求其立即终止运行,并可能遭到罚款 (47 CFR 1.80)。

### 小心:欧盟声明:

Lower power radio LAN product operating in 2.4 GHz and 5 GHz bands. Please refer to the *User Guide* for details on restrictions.

Produit radio basse puissance pour réseau local opérant sur les fréquences 2,4 GHz et 5 GHz. Consultez le *Guide de l'utilisateur d'ArubaOS* pour plus de détails sur les limites d'utilisation

Niedrigenergie-Funk-LAN-Produkt, das im 2,4-GHz und im 5-GHz-Band arbeitet. Weitere Informationen bezüglich Einschränkungen finden Sie im *ArubaOS User Guide*.

Prodotto radio LAN a bassa potenza operante nelle bande 2,4 GHz e 5 GHz. Per informazioni dettagliate sulle limitazioni, vedere la *ArubaOS User Guide*.

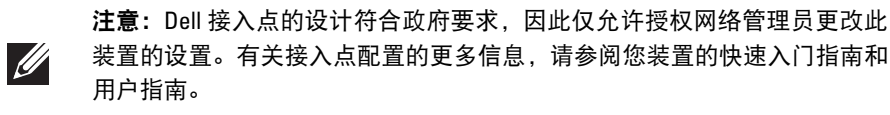

# **Dell Networking 310** 系列接入点

安装指南

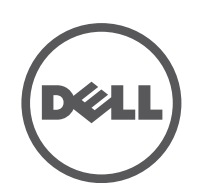

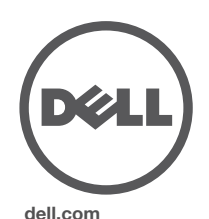

Dell Networking 310 系列接入点 | 安装指南 部件号 0511904-CN-01 | 2016 年 4 月

### 联系 **Dell**

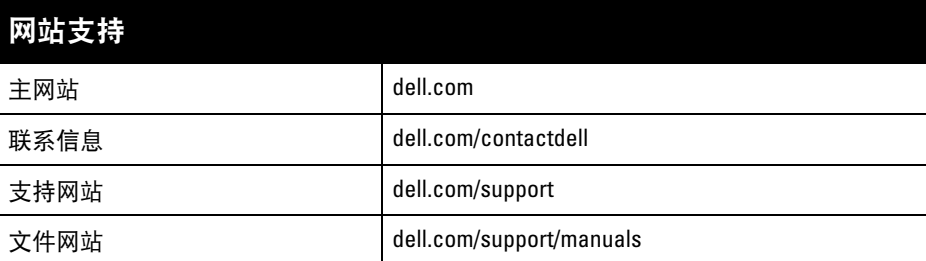

© 版权所有 2016 Hewlett Packard Enterprise Development LP. Dell™、DELL™ 徽标和 PowerConnect™ 都是 Dell Inc. 的商标。 保留所有权利。本手册规格如有变动,恕不通知。

### 版权

源于美国。所有其它商标均是其各自所有者的财产。

### 开放源代码

本产品包含获得 GNU 通用公共许可、GNU 宽通用公共许可和/或某些其他开放源许可授权的代码。 您可以通过 HPE-Aruba-gplquery@hpe.com 要求免费获得该源代码的副本。请详细说明您索取源代 码的产品和版本。

# 确认安装前的连通性

当您在网络环境中安装接入点之前,请确保接入点通电后能够寻找并连接到控 制器。

具体地讲,您必须确认具备以下条件:

- 连接到网络时,每个接入点都会被分配一个有效的 IP 地址
- 接入点能够找到控制器
- 有关寻找并连接到控制器的说明,请参阅 AOS 快速入门指南。

- 1. 将所需电缆穿过吊顶板中靠近接入点安装位置的预留孔。
- 2. 将适配器靠在接入点的背面, 使适配器与锁片呈约 30 度角 (参[见图](#page-1-0) 7)。
- 3. 顺时针扭动适配器,直到其卡人到锁片中为止(参[见图](#page-1-0) 7)。

# 安装前的网络要求

WLAN 规划完成,并且相应的产品及其位置确定后,必须安装 Dell 控制器并完 成初始设置,然后才能部署 Dell 接入点。

有关该控制器的初始设置,请参阅 AOS 快速入门指南。

# 确定具体安装位置

您可以将 310 系列接入点安装在墙壁或天花板上。请使用 Dell VisualRF 规划软件 应用程序生成的接入点布置图来确定适当的安装位置。每个位置都应尽可能靠近 计划覆盖区域的中心,并且不应存在任何障碍物或明显的干扰源。这些射频吸波 物/反射物/干扰源会影响射频传播,应在规划阶段加以考虑,并在射频规划中做 出调整。

# 确定已知射频吸波物**/**反射物**/**干扰源

### 注意:下列部分中的说明仅适用于 W-AP314 和 W-AP315 接入点。  $\mathscr{U}$

在安装阶段,确定安装现场已知的射频吸波物、反射物和干扰源至关重要。当您 将一个接入点与其固定位置相连时,请确保将这些障碍源考虑在内。例如,以下 干扰源会降低射频性能:

> 小心: 所有 Dell 接入点均应由经认证的技术人员进行专业安装。该技 术人员负责确保接地有效,并且符合适用的地方法规和电气标准。

- 水泥和砖块
- 含水物体
- 金属
- 微波炉
- 无线电话和耳机

# 安装接入点

请参考以下步骤,使用接入点吊架轨道安装套件 (AP-220-MNT-C1) 来安装您的 Dell 310 系列接入点。

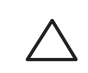

# 使用吊架轨道适配器

310 系列接入点包括用于 9/16" 和 15/16" 吊架轨道的两个吊架轨道适配器。用于 其他轨道样式的其他壁装式适配器和吊架轨道适配器可作为附件提供。

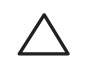

### <span id="page-1-0"></span>图 **7** 连接吊架轨道适配器

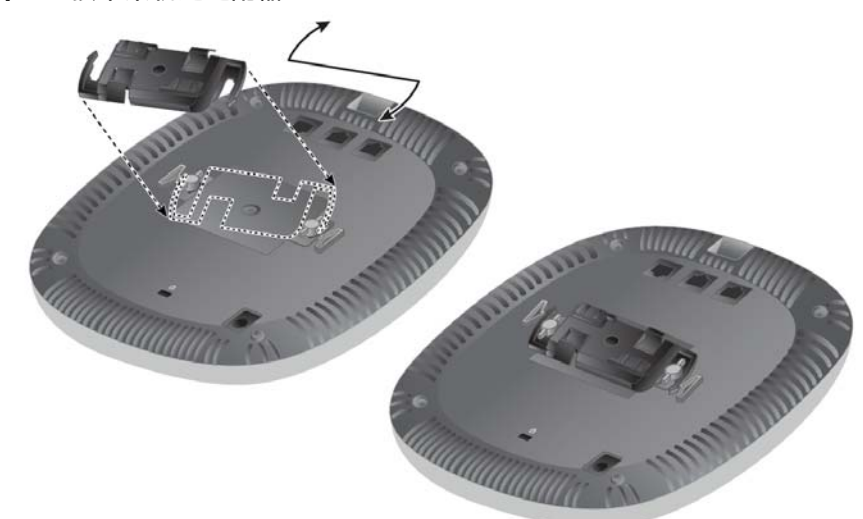

- 4. 必要时,将控制台电缆连接到接入点后部的控制台端口。
- 5. 在吊顶板轨道旁边握住接入点,使吊顶板轨道安装槽与吊顶板轨道呈大约 30 度 角(请[见图](#page-1-1) 8)。确保任何松弛的电缆都位于吊顶板之上。
- 6. 一边朝吊顶板方向推动,一边沿顺时针方向旋转接入点,直至装置咔嗒一声 在吊顶板轨道上卡入到位。

<span id="page-1-1"></span>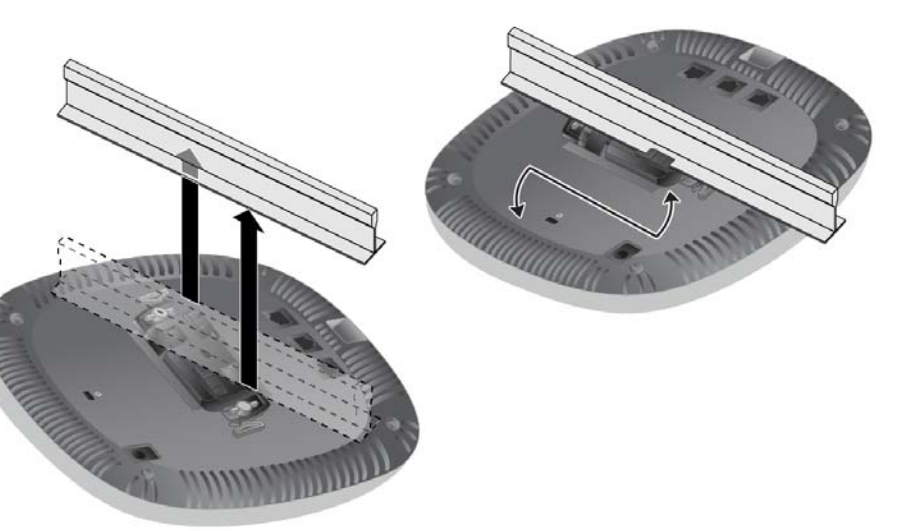

7. 在 W-AP314 和 W-IAP314 型号接入点上,按照制造商的说明安装外置天线, 并将天线连接到接入点上的天线接口。

# 连接所需的电缆

按照所有适用的地方和国家法规及惯例铺设电缆。

# 确认安装后的连通性

可以通过接入点上集成的 LED 来验证装置是否正在通电并成功初始化(请参 阅[图](#page-0-3) 1)。有关确认安装后网络连通性的更多详细信息,请参阅 AOS 快速入门 指南。

# 配置 **310** 系列

# 接入点配置**/**重新配置

各接入点的配置参数是唯一的。这些本地接入点参数最初在控制器中进行配置, 然后向外推送给接入点并存储在装置自身中。Dell 建议仅通过 AOS Web UI 来配 置置备设置。有关完整的详细信息,请参阅 ArubaOS 用户指南。

# 接入点配置

配置参数视网络或控制器而定,在控制器中进行配置和存储。网络配置设置会向 外推送给接入点,但仍会存储在控制器中。

可以通过 AOS Web UI 或 CLI 来设定配置设置。有关更多的详细信息,请参阅其 各自的指南。

小心:安装人员负责遵照下列步骤,将接入点固定到吊顶板轨道上。未能 正确安装本产品可能导致人身伤害和/或财产损坏。

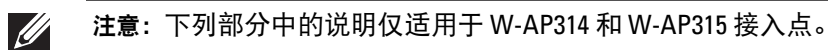